# **How Do I Get Rid of the Checkered Background in PNG?**

Do you want to know how to get rid of the checkered background in PNG? One way to get rid of it is through Adobe Photoshop.

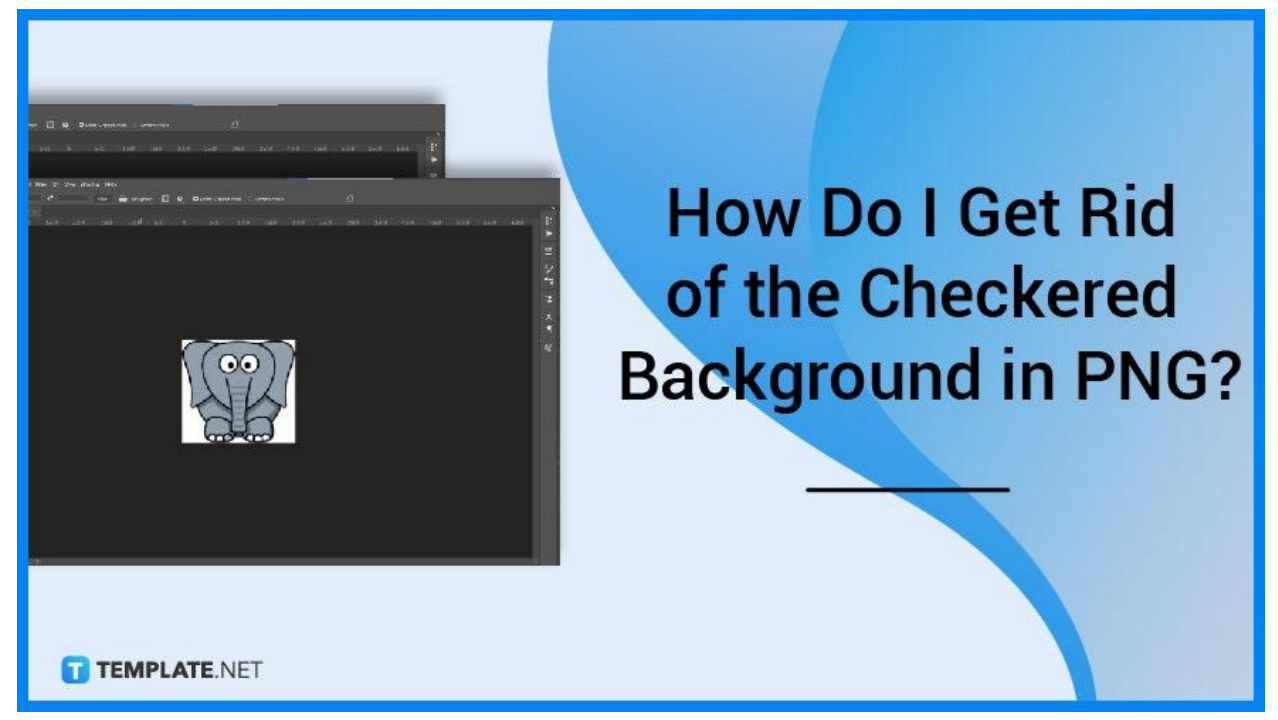

## **How do I Get Rid of the Checkered Background in PNG**

It is important to note that the checkered background is actually a visual indicator that the PNG image has a transparent background, meaning aside from the main object of the image, everything else that is placed over the image can be seen. Here are the steps on how to remove it.

## ● **Step 1: Open PNG file In Photoshop**

Choose your PNG image and open it using the software Photoshop. From there we will be able to remove the checkered background of your PNG file in a few minutes' time.

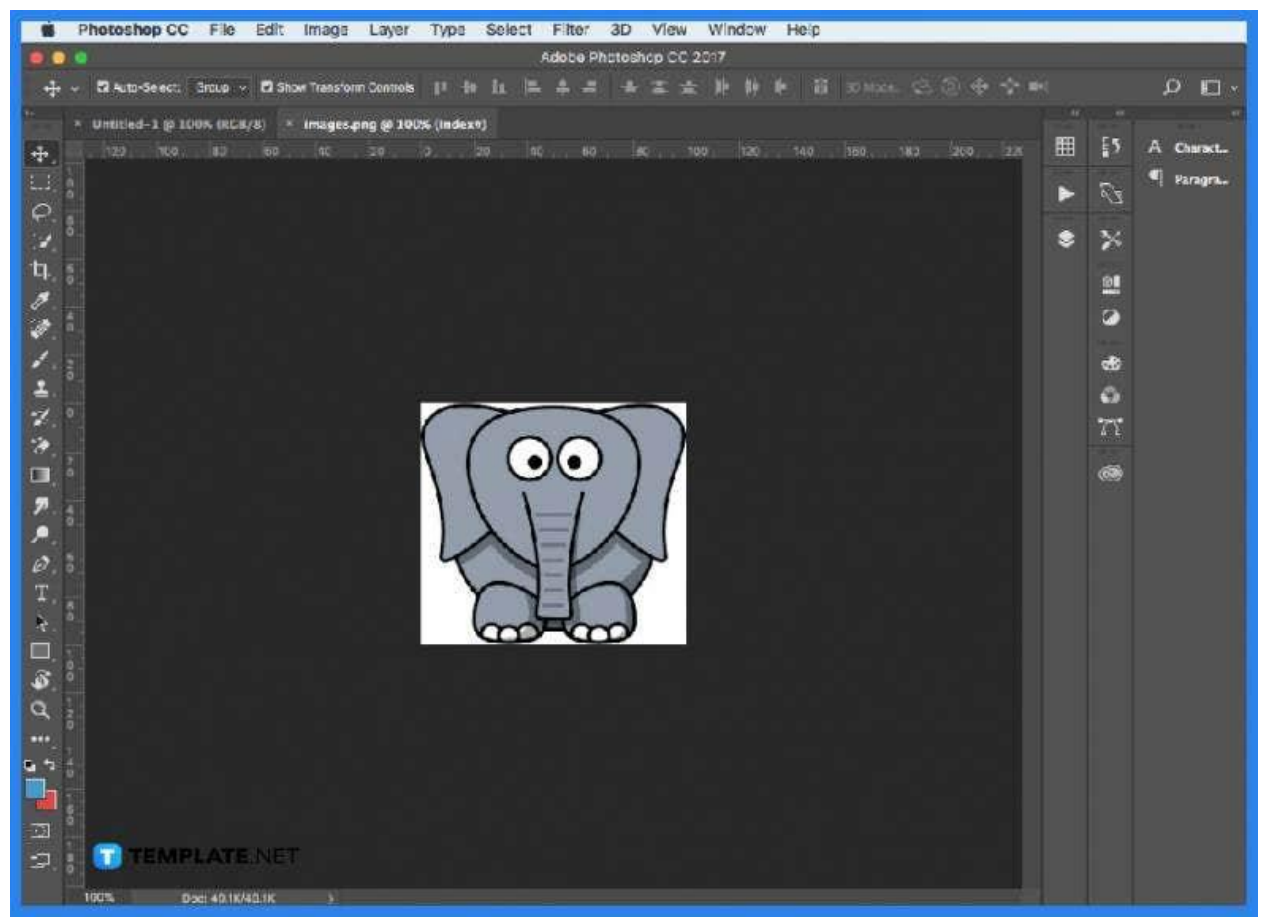

#### ● **Step 2: Move Your Cursor To Window**

Next, move your cursor to the top part of the screen. There click on the Window option, which will open a dropdown.

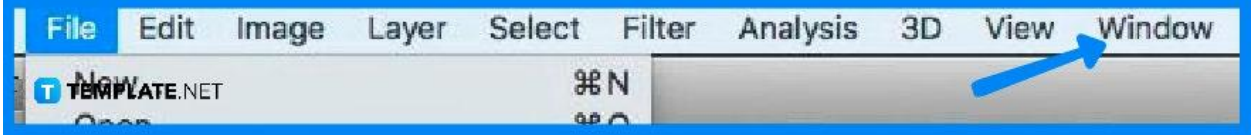

## ● **Step 3: Click On Properties**

Scroll through the options and click on the Properties option that is at the bottom of the dropdown.

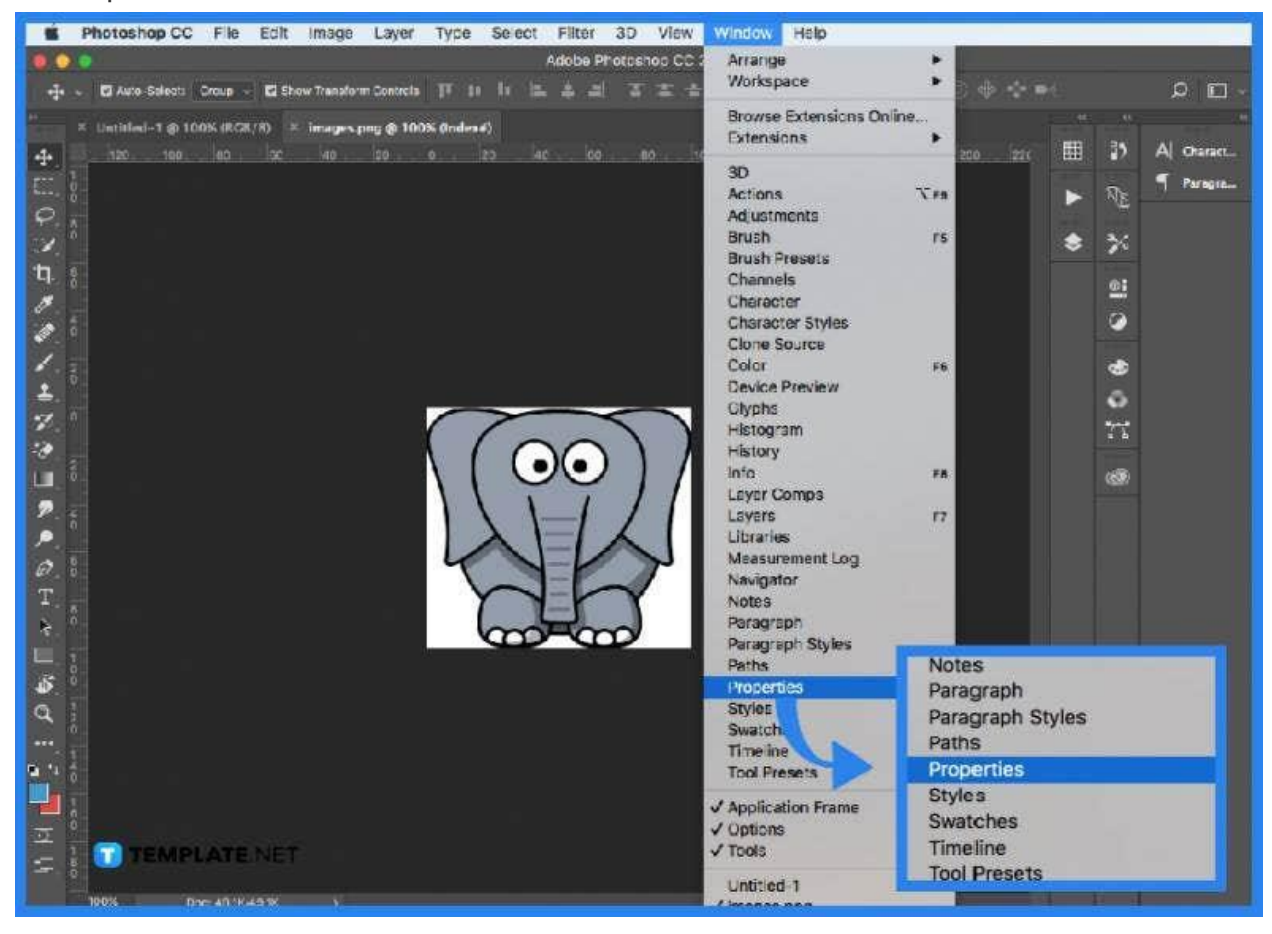

## ● **Step 4: Click Remove Background**

After clicking on properties it will open a new window that shows the properties of the PNG image. Click on the Remove Background option which will remove the transparent and checkered background properties of the image.

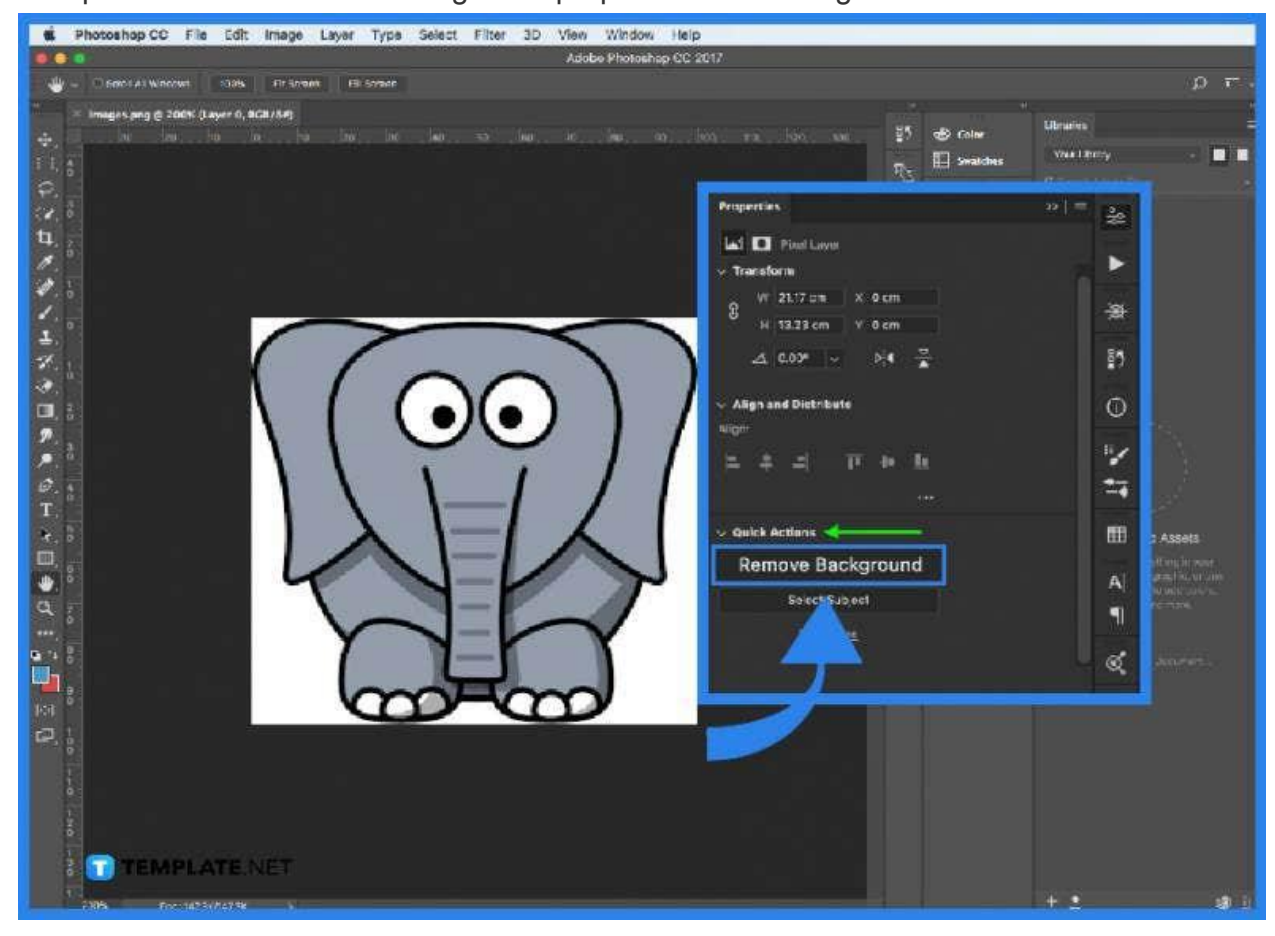

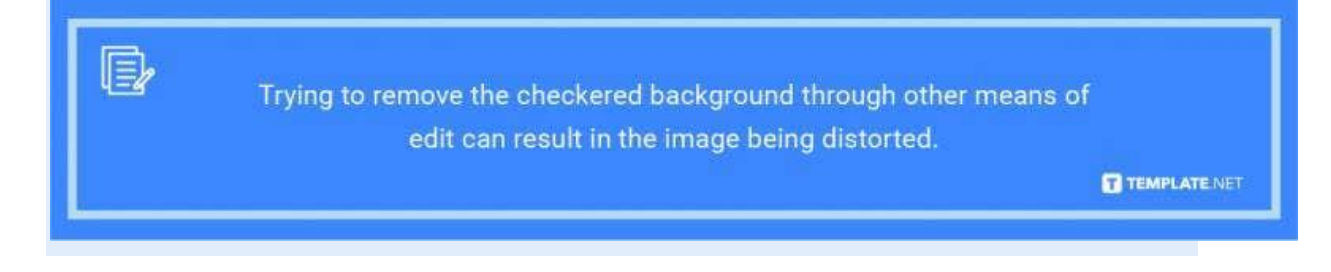

## **FAQs**

#### **What is the checkered background in PNG files?**

The checkered background is a visual indicator that the image has a transparent background when the PNG file is rendered as an image.

## **Can I get rid of the checkered background without Photoshop?**

Yes, you can remove the background through the use of third-party tools online.

## **Do all PNG images have a checkered background?**

No, not all PNG photos have a checkered background or a transparent layer to them.

## **Can I resize a PNG image with a checkered background?**

No, you can't, as any resize results in the checkered background losing its transparent properties.

## **Can I edit two PNG images with transparent backgrounds together?**

No, you can't, as any attempts will result in the checkered background becoming visible.